# *Reflexões Pedagógicas Reflexões Pedagógicas*

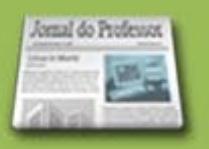

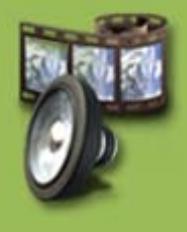

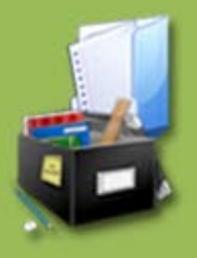

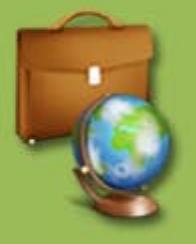

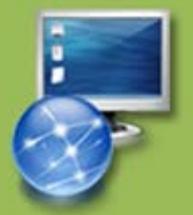

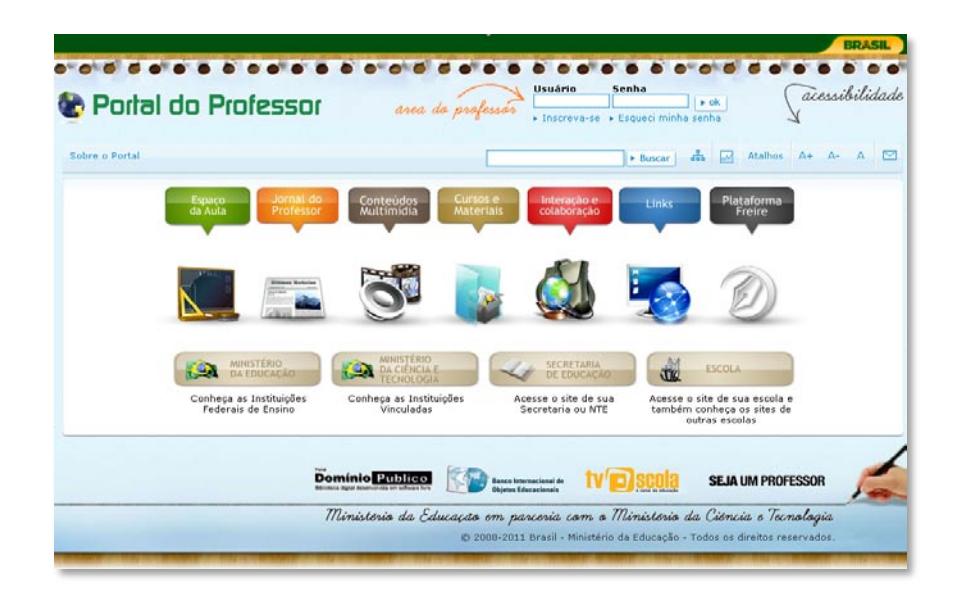

A forma como trabalhamos, colaboramos e nos comunicamos está evoluindo à medida que as fronteiras entre os povos se tornam mais diluídas e a globalização aumenta. Essa tendência está nos causando um grande impacto e continua a expandir nossas possibilidades de aprendizagem e criatividade.

Com o aumento contínuo da disponibilidade de ferramentas para conectar professores e alunos por todo o mundo, através de ambientes de colaboração on-line, das ferramentas de rede sociais etc, o desafio é desenvolver estratégias de aulas e de avaliação que desenvolvam competências para as novas formas de comunicação, tais como vídeos, blogs e uso de imagens.

A popularidade das novas ferramentas da internet, tais como: os vídeos, como ocorre no Youtube; os sites de relacionamento como o orkut, facebook; os blogs; wikis e skype, está oferecendo novos canais para a criatividade e possibilitando que cada vez mais se possa conhecer expressões individuais. Nas áreas como educação e política, as pessoas estão usando os novos recursos tecnológicos para persuadir e argumentar pontos de vista.

A escola precisa reconhecer os atributos essenciais das novas tecnologias e aumentar continuamente o seu uso para a aprendizagem. O aspecto principal dos novos recursos está na facilidade com que as pessoas compartilham seus interesses e ideias, trabalham em projetos e acompanham os avanços coletivos.

O impacto de novas experiências e das novas tecnologias em nossas vidas são indicativos das mudanças na forma como comunicamos, acessamos informação, e conectamos com parceiros e colegas.

Com a mudança de paradigma, algumas estratégias devem ser consideradas no processo educativo, tais como: trabalhos com projetos (métodos de projetos de aprendizagem ativa; de aprendizagem significativa), projetos colaborativos (aprendizagem em rede), projetos-web (webquest), mapas conceituais etc.

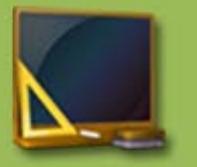

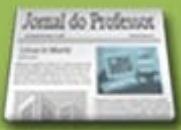

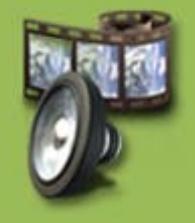

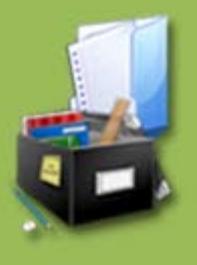

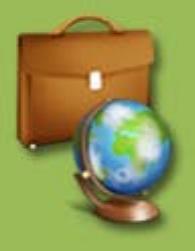

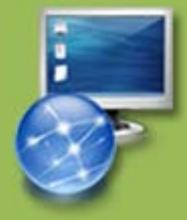

O professor exerce um papel central na aprendizagem do aluno, por ser ele quem decide o "o que" e o "como" acontece na sala de aula. A literatura tem mostrado que o professor que aprende bem e, continuadamente, pode contribuir mais efetivamente com a aprendizagem do aluno. A educação que se quer nos dias atuais requer do aluno habilidades cognitivas mais complexas do que as exploradas tradicionalmente. Nesse sentido, é fundamental para um educador saber selecionar adequadamente as estratégias e os recursos de aprendizagem que melhor ajudarão o aluno a alcançar os resultados esperados. No novo papel, o professor cria espaços de aprendizagem, de atividades e desempenha muitas funções novas como mediador, ativador, articulador, orientador e especialista da aprendizagem. Nessas funções cabem a ele:

Sugerir aos aprendizes os materiais e ocasiões que lhes permitam progredir;

**Proporcionar situações que lhe ofereçam novos problemas;** 

 $\overline{\phantom{a}}$ Articular a prática, gerenciando a organização do ambiente de aprendizagem programando o uso dos recursos tecnológicos;

Identificar as necessidades de atenção relativas às aprendizagens;

Elaborar e disseminar amplamente os recursos e produtos elaborados capazes de servir ao processo educativo.

O Ministério da Educação, entendendo a necessidade desse novo perfil e papel do educador, implementou o Portal do Professor. A ideia do Portal consiste na iniciativa de reunir em um só local na web um conjunto de recursos: multimídia (vídeos, áudios, animações, simulações, imagens, outros); interação e comunicação (fóruns, blogs, chat, outros); acesso às informações e conhecimento (cursos, links, materiais de estudo, notícias educacionais e aulas) e ferramenta colaborativa para criação de sugestões de aulas para enriquecer a atuação profissional e contribuir para a aprendizagem do aluno.

As [Sugestões de Aulas](http://portaldoprofessor.mec.gov.br/buscarAulas.html) se apresentam como uma forma de inspiração para que outros professores possam elaborar suas aulas e, também, serem protagonistas de boas experiências ou atividades desenvolvidas nas escolas com o uso de variadas mídias e metodologias.

O [Espaço da Aula](http://portaldoprofessor.mec.gov.br/espacoDaAula.html) também propicia a criação e publicação de aulas e oportunidade de comentar, classificar e editar as sugestões de aulas publicadas, para acesso livre, permitindo que haja práticas colaborativas entre os professores.

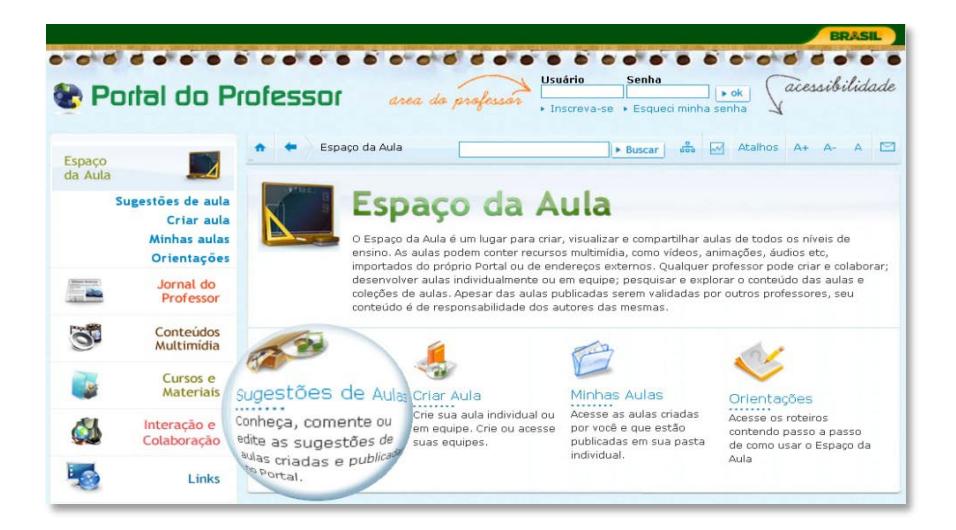

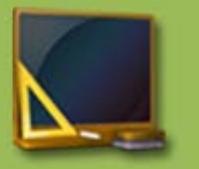

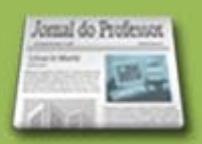

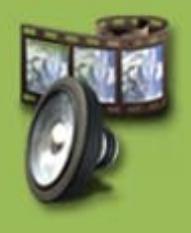

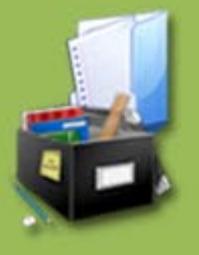

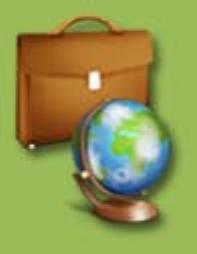

#### **A criação e edição de aulas consistem em:**

Campos fixos para seleção e inserção de dados e informações tais como níveis de ensino, componentes curriculares, temas.

Campos abertos para a criação da aula pelo professor (estratégias e conteúdo), com possibilidade de inclusão de recursos multimídias disponíveis no Portal essa inclusão possibilitará que os recursos sejam baixados automaticamente junto com as aulas.

Qualquer professor ou aluno de licenciatura pode utilizar a funcionalidade de criação de aulas, desde que esteja inscrito no Portal. A inscrição permitirá a criação e edição de aulas por meio de nome de usuário e senha. ( [INSCREVA-SE!](http://portaldoprofessor.mec.gov.br/dadosUsuario.html) )

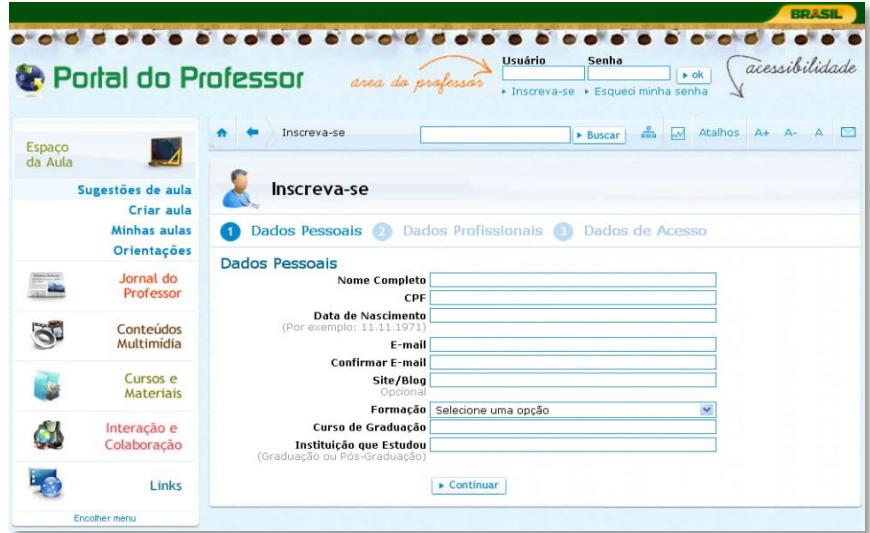

O procedimento de criar ou editar uma sugestão de aula requer cuidados especiais do autor da aula, pois o material publicado deverá ser útil e facilmente compreendido por outros professores-usuários. É interessante que sejam detalhadas as estratégias de apresentação do tema (abordagem) e motivação dos alunos.

Também é importante definir os tipos de atividades, os recursos ou fontes de informações. Evite propor aulas expositivas: aulas em que o professor apenas transmite informações ou o seu ponto de vista sobre o assunto em pauta. Privilegie estratégias em que os alunos sejam os atores principais, propondo pesquisas e debates, para que ocorra construção, colaboração entre colegas, registros e divulgação dos novos conhecimentos. Proponha atividades que possam contribuir com o desenvolvimento dos alunos nos diversos aspectos: conceituais, procedimentais e atitudinais. Procure sugerir atividades relevantes que envolvam os alunos em temas de impacto social, na melhoria da própria escola, ou da comunidade em que vivem.

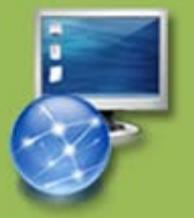

**Veja mais em:** [Dicas para Produção de Aulas](http://portaldoprofessor.mec.gov.br/pdf/dicas_producao_aulas.pdf)

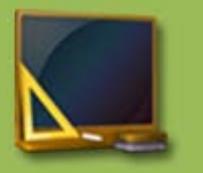

Jonal do Professor

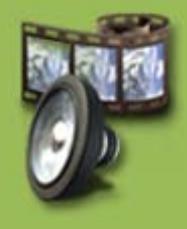

4

4

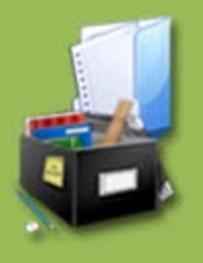

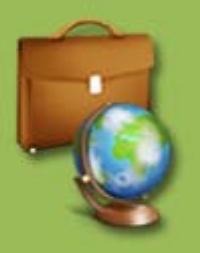

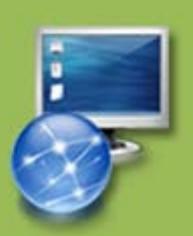

Inclua em suas estratégias [Recursos Multimídia](http://portaldoprofessor.mec.gov.br/recursos.html) e de interação. Mas lembre-se que a aula não deve ser simplesmente sobre o uso desses recursos, e sim, propor o uso das TICs de forma integrada ao currículo e para enriquecer a dinâmica de trabalho dos alunos:

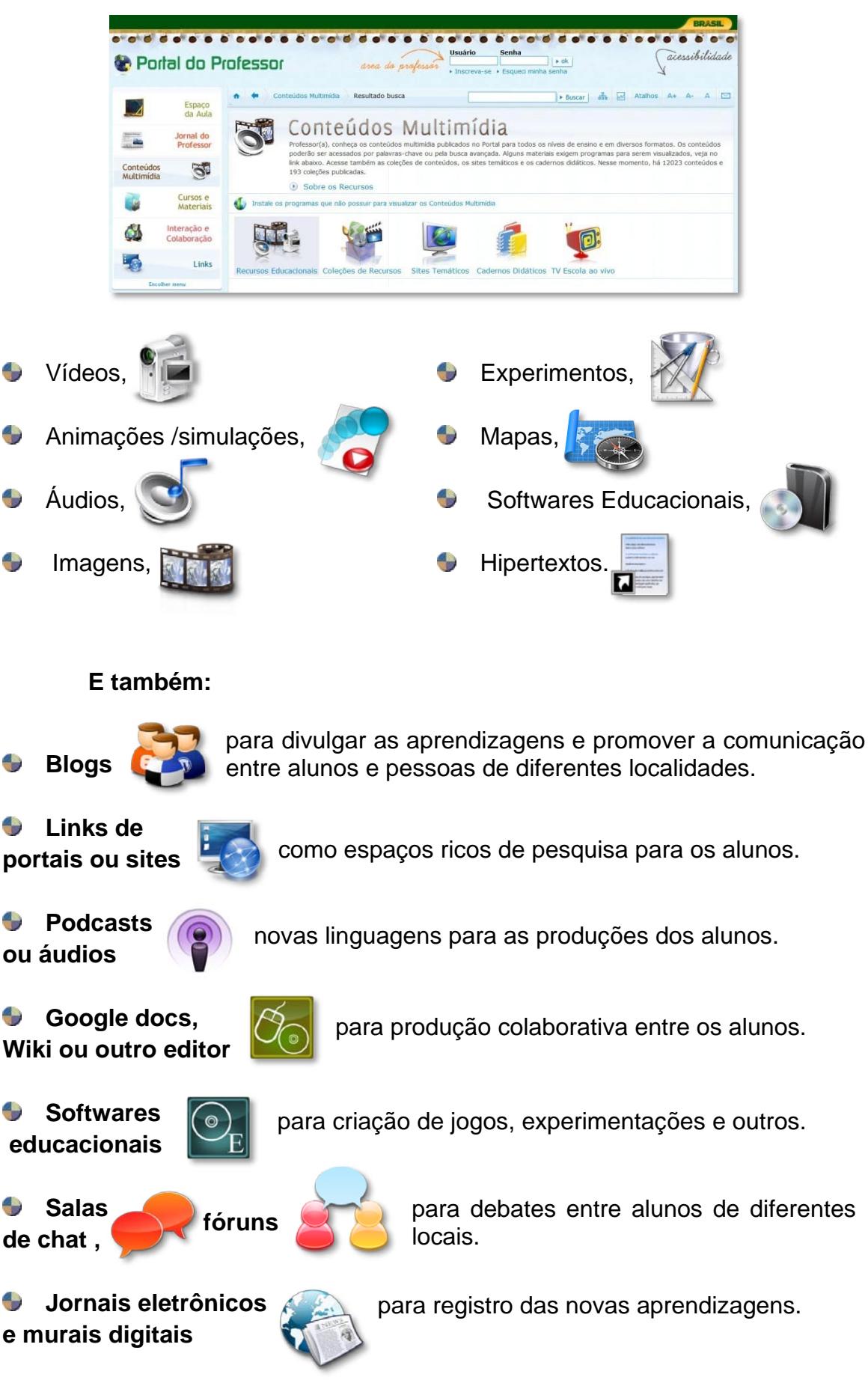

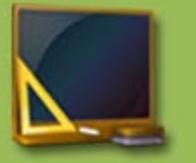

Jonal do Professo

Dentro de Conteúdos Multimídia podemos destacar o[s Sites Temáticos](http://portaldoprofessor.mec.gov.br/sitesTematicos.html) produzidos pelo Portal do Professor e **outras produções** realizadas para o Portal. Nesses sites, todo o material publicado no Portal do Professor foi organizado por tema. Veja alguns deles (para acessá-los, clique sobre a imagem):

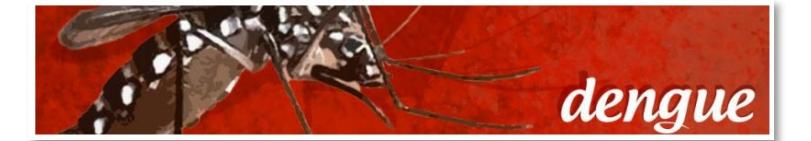

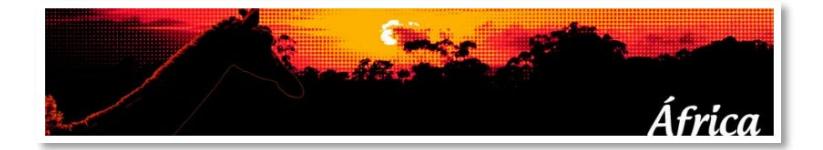

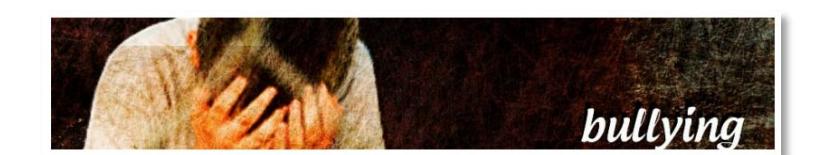

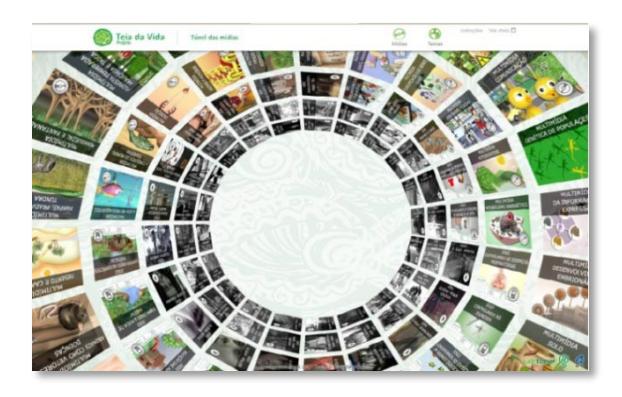

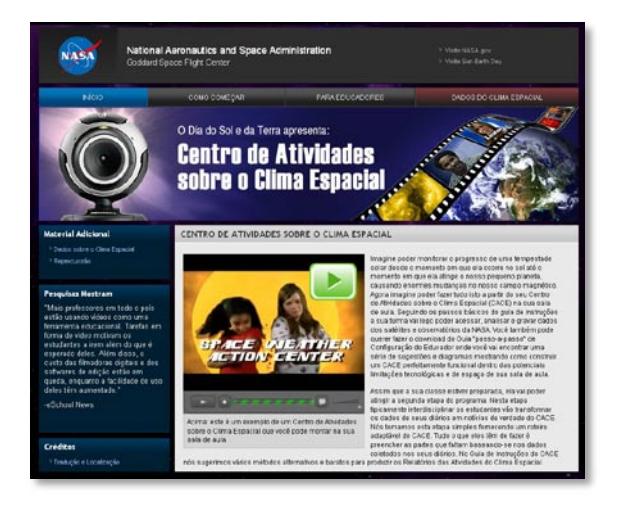

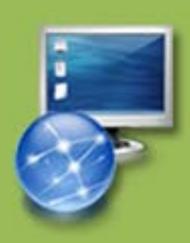

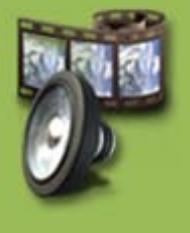

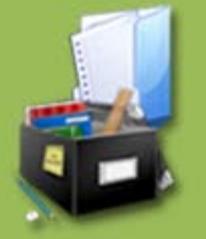

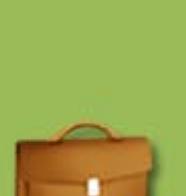

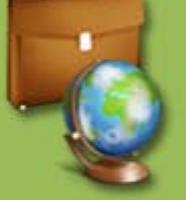

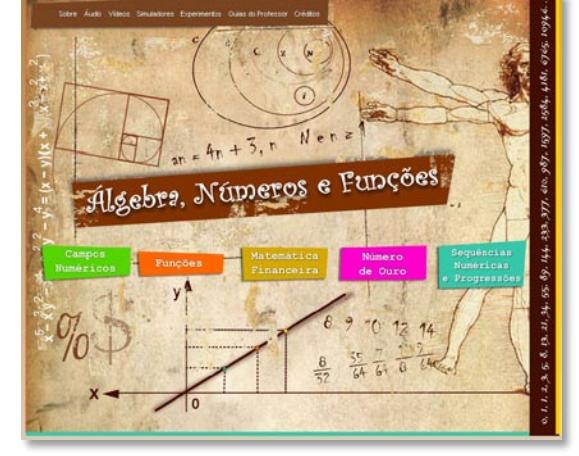

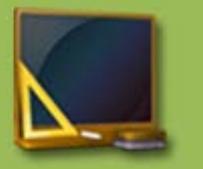

O Portal ainda disponibiliza uma variedade de informações que também poderão ser incluídas nas atividades ou auxiliar no processo de criação de aulas, como:

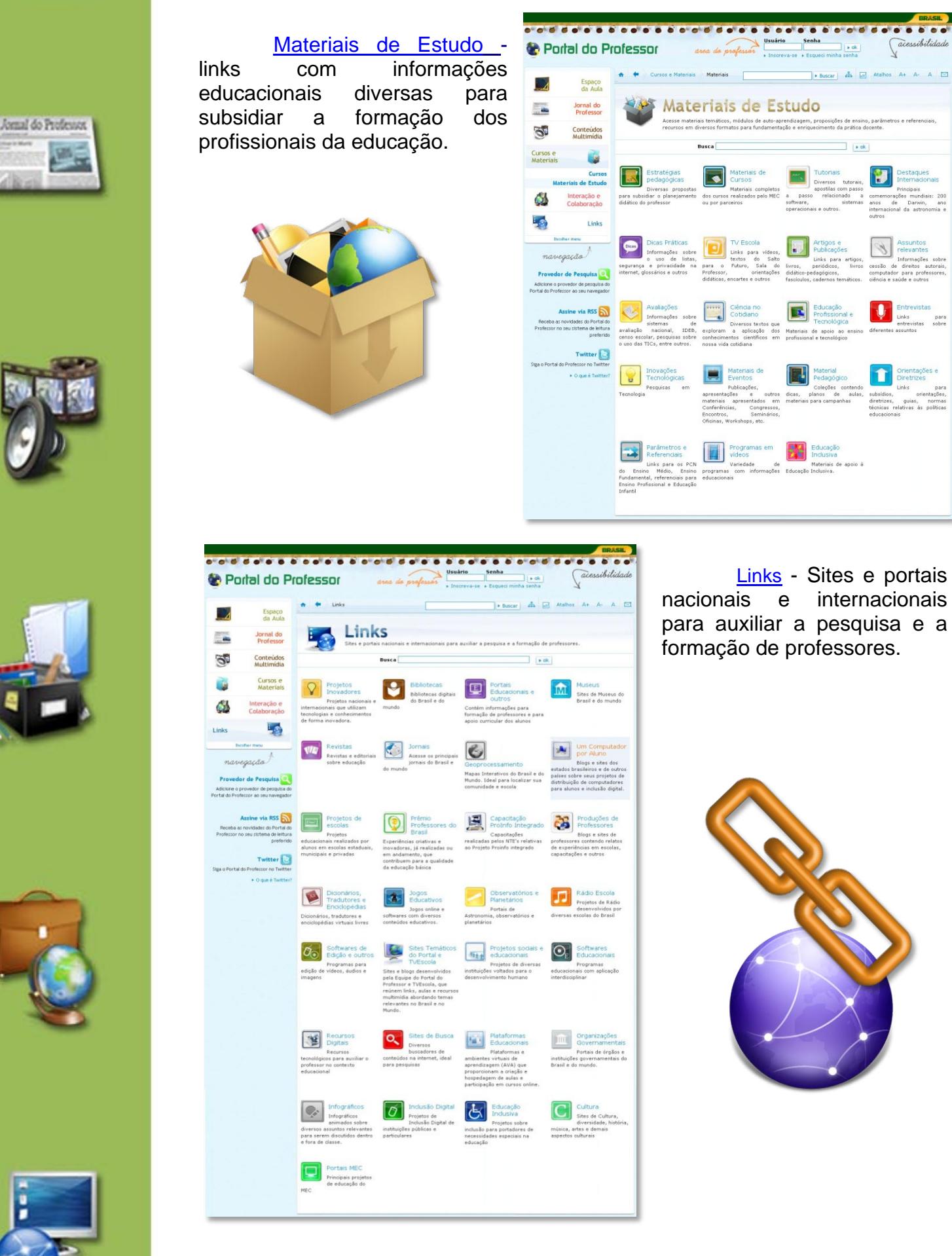

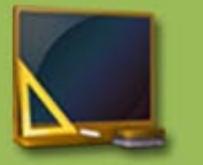

[Interação e Colaboração](http://portaldoprofessor.mec.gov.br/interacao.html) - Acesse as novas ferramentas da web 2.0 para interagir com outros professores. Crie e administre seus grupos, compartilhe conteúdos, informações, pesquisas e participe dos debates.

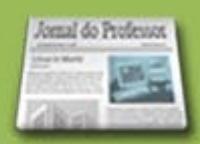

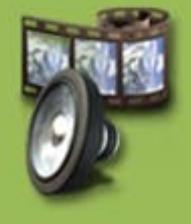

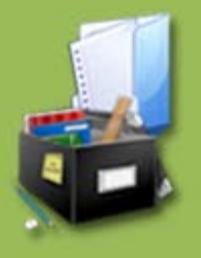

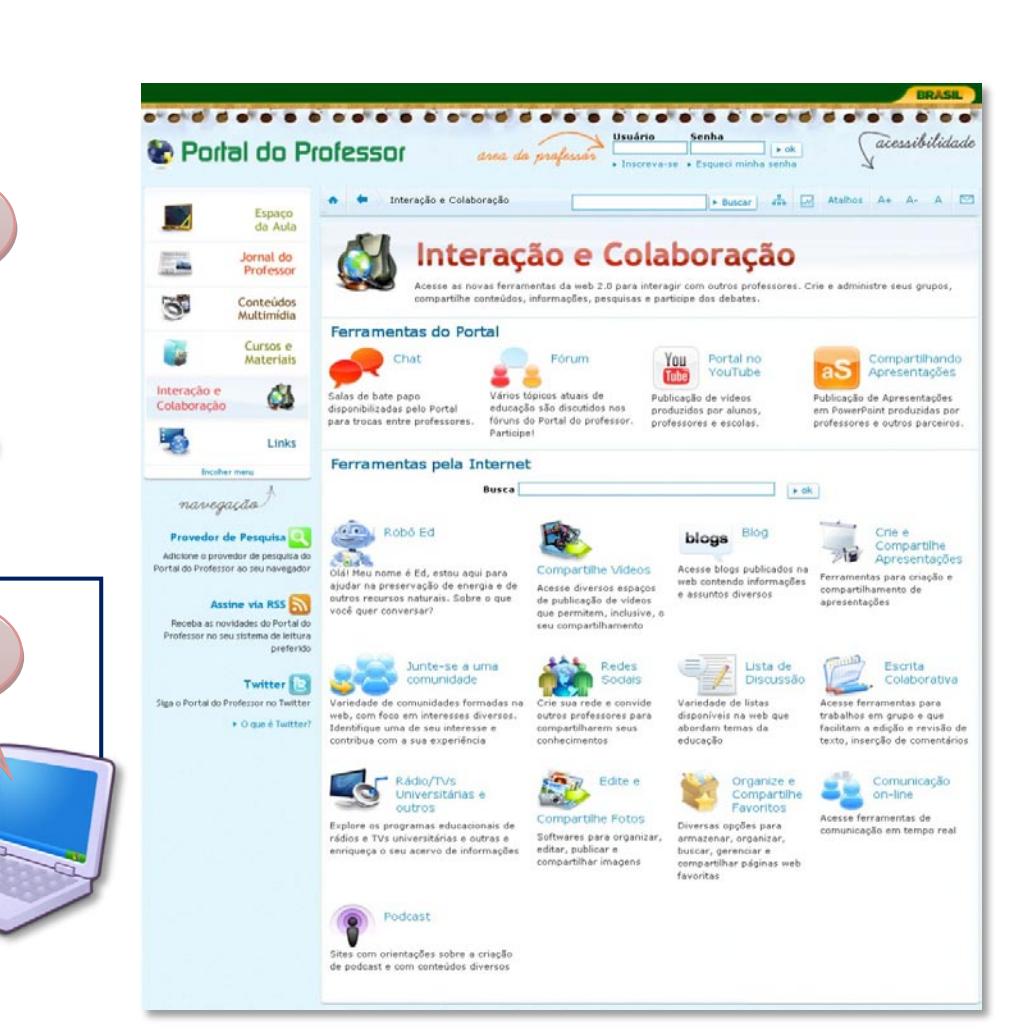

[Cursos e Materiais](http://portaldoprofessor.mec.gov.br/cursos_materiais.html) - Links com informações educacionais diversas para subsidiar a formação dos profissionais da educação.

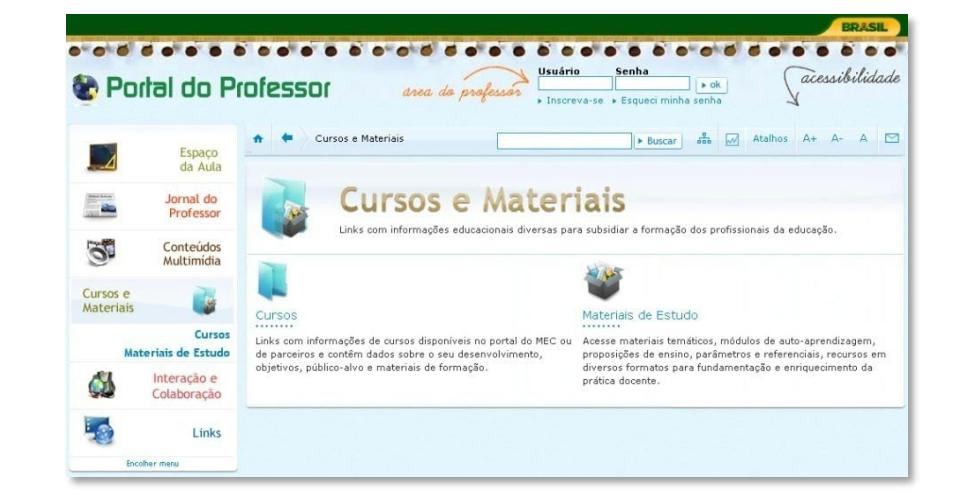

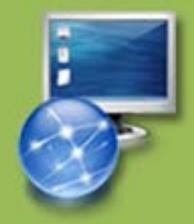

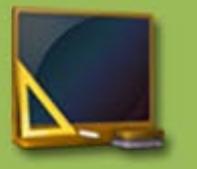

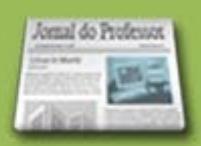

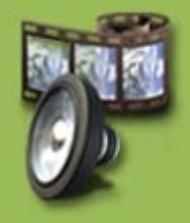

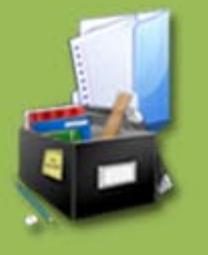

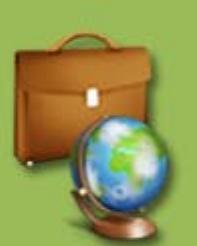

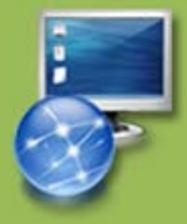

Sugira ideias sobre como os alunos poderão desenvolver e registrar as novas aprendizagens: mídia impressa (folder, panfleto, jornal, cartaz etc), digital (vídeo, áudio, blog, página web, jornal digital, imagens etc) ou exposição na sala de aula/escola, pois ficará mais claro aos professores que irão acessar as aulas quais os seus passos até a sua finalização.

De início, a sugestão de aula deverá ser salva apenas no seu espaço particular (Perfil) para que seja elaborada e editada. Para a edição é preciso se logar no Portal e acessar "Minhas aulas".

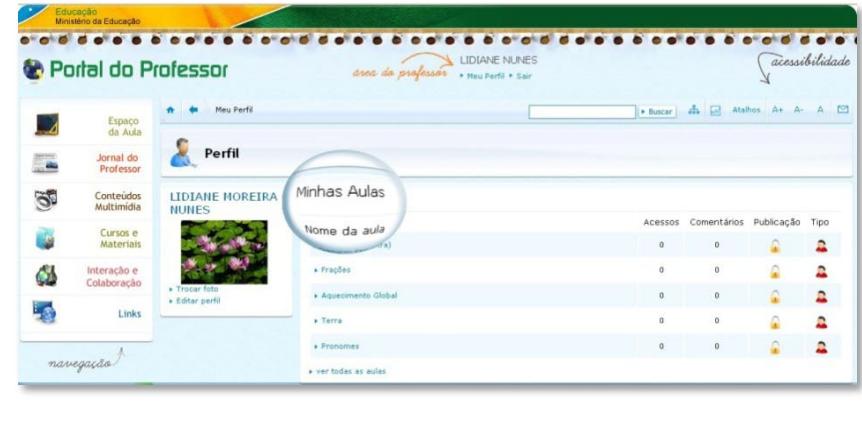

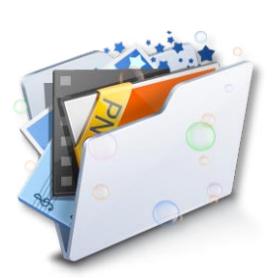

### **Visualizando aulas publicadas:**

Além da criação de aulas, nesse espaço é possível conhecer [Sugestões de Aulas](http://portaldoprofessor.mec.gov.br/buscarAulas.html) de outros professores da mesma área que a sua: identificar possíveis usos e adaptações dessas para a sua realidade educacional vislumbrando novas possibilidades de uso dos recursos multimídia e ferramentas interativas para motivar e instigar os alunos a novas aprendizagens.

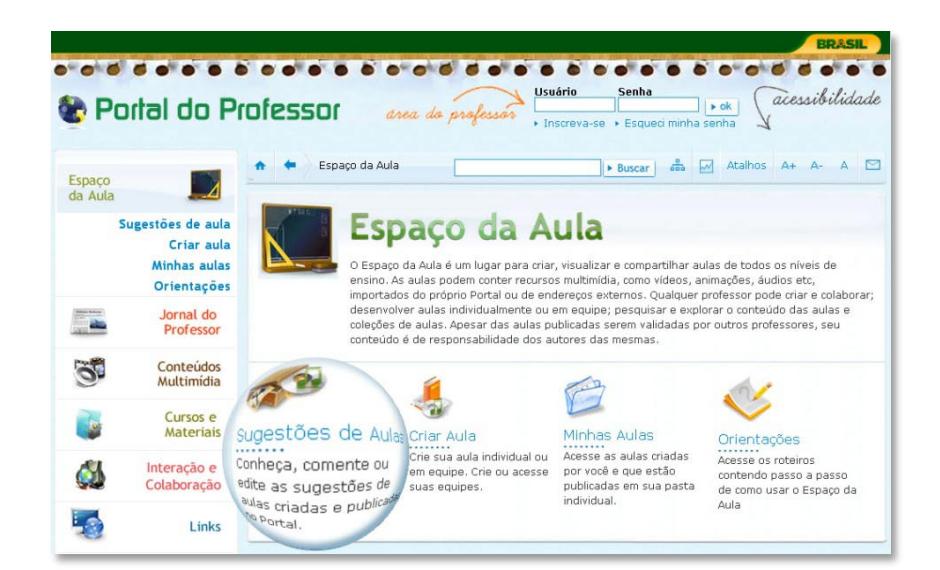

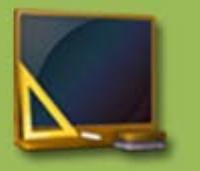

#### **Para localizar as aulas, use o sistema de busca em Sugestões de Aulas.**

## **Para Pesquisar, você pode utilizar dois campos:**

**1º Busca -**Esse tipo de pesquisa é interessante para se ter ideia sobre o que há publicado no Portal e que atenda a uma necessidade específica. Digite a palavra desejada e clique em "**OK**".

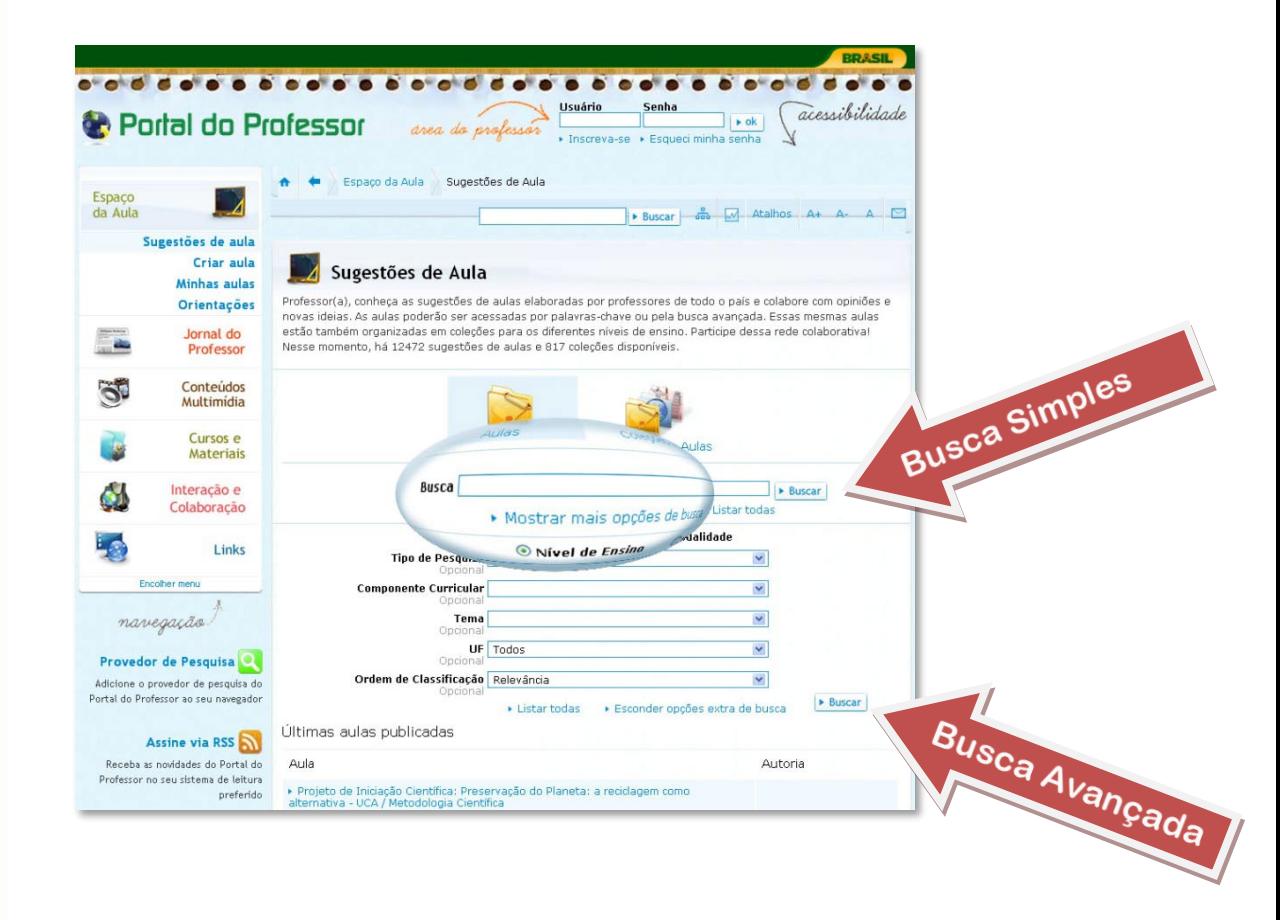

**2º Busca Avançada** – nesse campo, selecione o nível de ensino ou modalidade. Para cada um deles o sistema trará componentes curriculares e temas de acordo a sua estrutura curricular. Poderão selecionar o nível e temas, como também somente o nível de ensino e pesquisar. Além desse, poderão também pesquisar por ordem de classificação (ordem de publicação, aulas mais comentadas, melhor classificadas, mais acessadas). Quanto mais itens usar para a pesquisa mais refinado será o resultado da busca. Para conhecer todas as sugestões publicadas no Portal basta selecionar um nível de ensino ou modalidade e clicar no botão "**Buscar**", ao final da página.

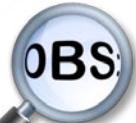

A busca simples está integrada com a busca avançada, ou seja, você poderá digitar uma palavra em "Busca" e, também, escolher um ou mais itens da busca avançada para realizar sua pesquisa.

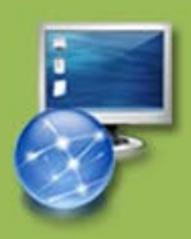

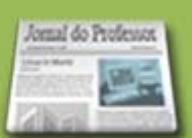

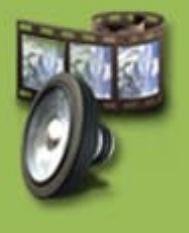

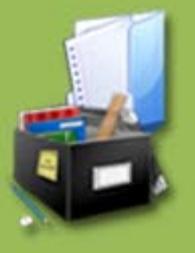

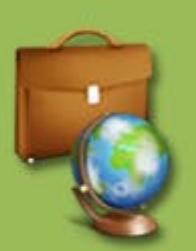

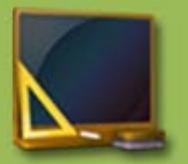

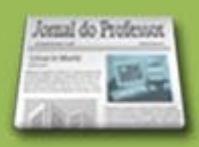

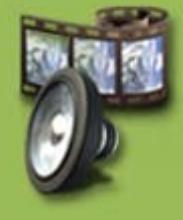

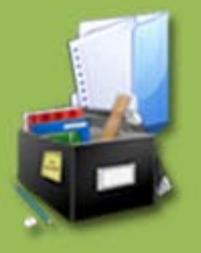

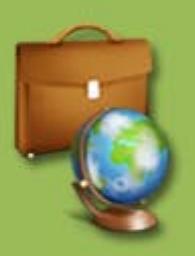

#### **Resultado da Pesquisa:**

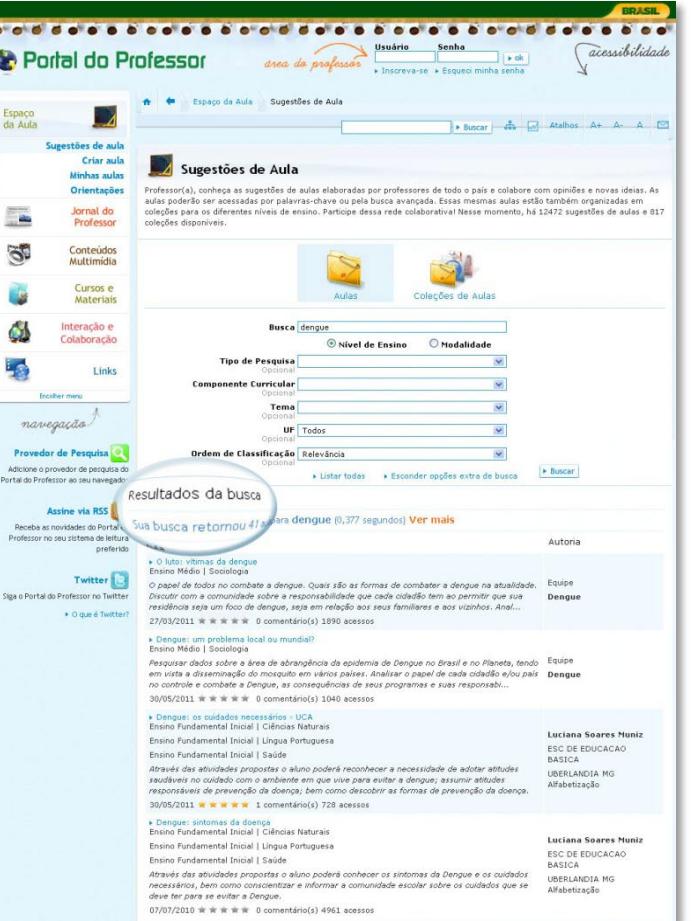

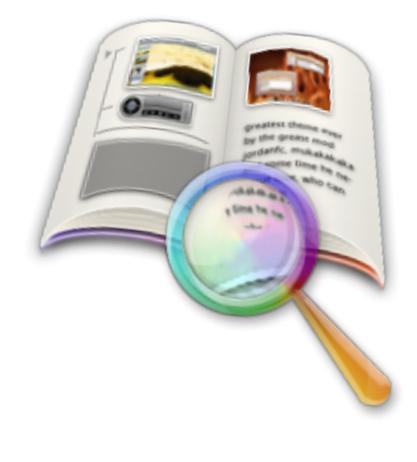

#### **Além de conhecer as aulas também é possível:**

**1**. Analisar as sugestões publicadas e enriquecê-las com outras estratégias e recursos, construindo uma nova proposta de aula a partir de uma já publicada por um outro professor. **Faça o login**  no Portal, acesse a aula desejada e clique no botão "Criar aula a partir desta" localizado no menu superior de cada aula.

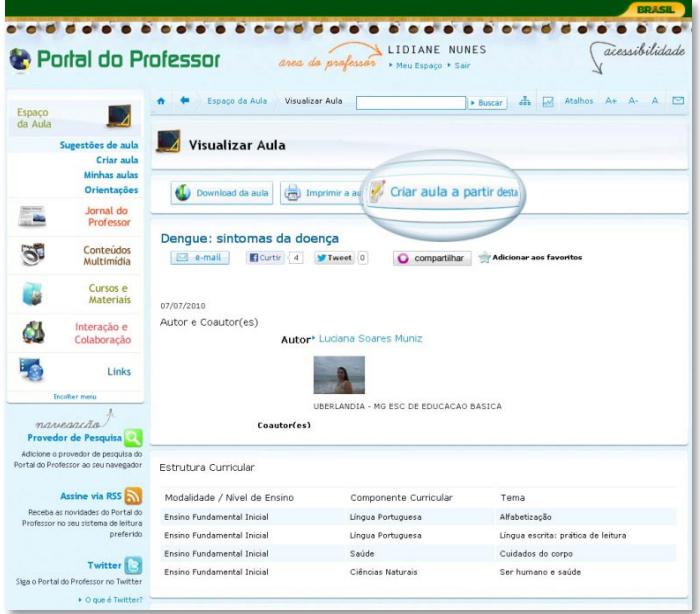

Todo o texto da aula original poderá ser novamente editado e esta será salva como sua, mas o sistema informará a autoria da aula original, que permanecerá publicada no Portal.

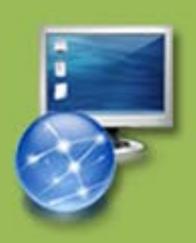

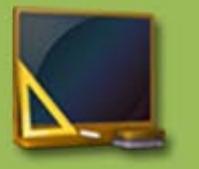

Jornal do Professor

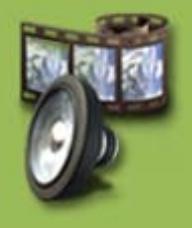

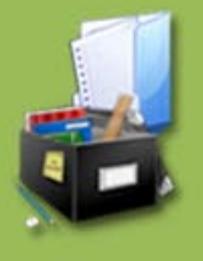

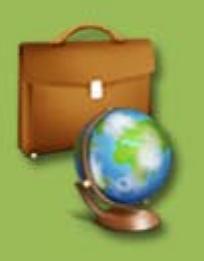

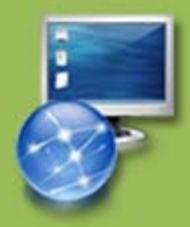

**2**. Usar as sugestões em sala de aula, com seus alunos, avaliando o potencial pedagógico da proposta. Observar o envolvimento, motivação e produção dos alunos e as novas propostas de atividades que poderão surgir a partir delas.

**3**. Comentar uma sugestão publicada no Portal, analisando sua proposta pedagógica bem como o resultado de sua aplicação em sala de aula, com seus alunos. Lembre-se que esta é uma comunidade de professores e o seu retorno é importante para o autor. Clique no botão "**Dê sua opinião sobre a aula**" localizado ao final da ficha técnica de cada uma delas. Não é preciso se logar no Portal.

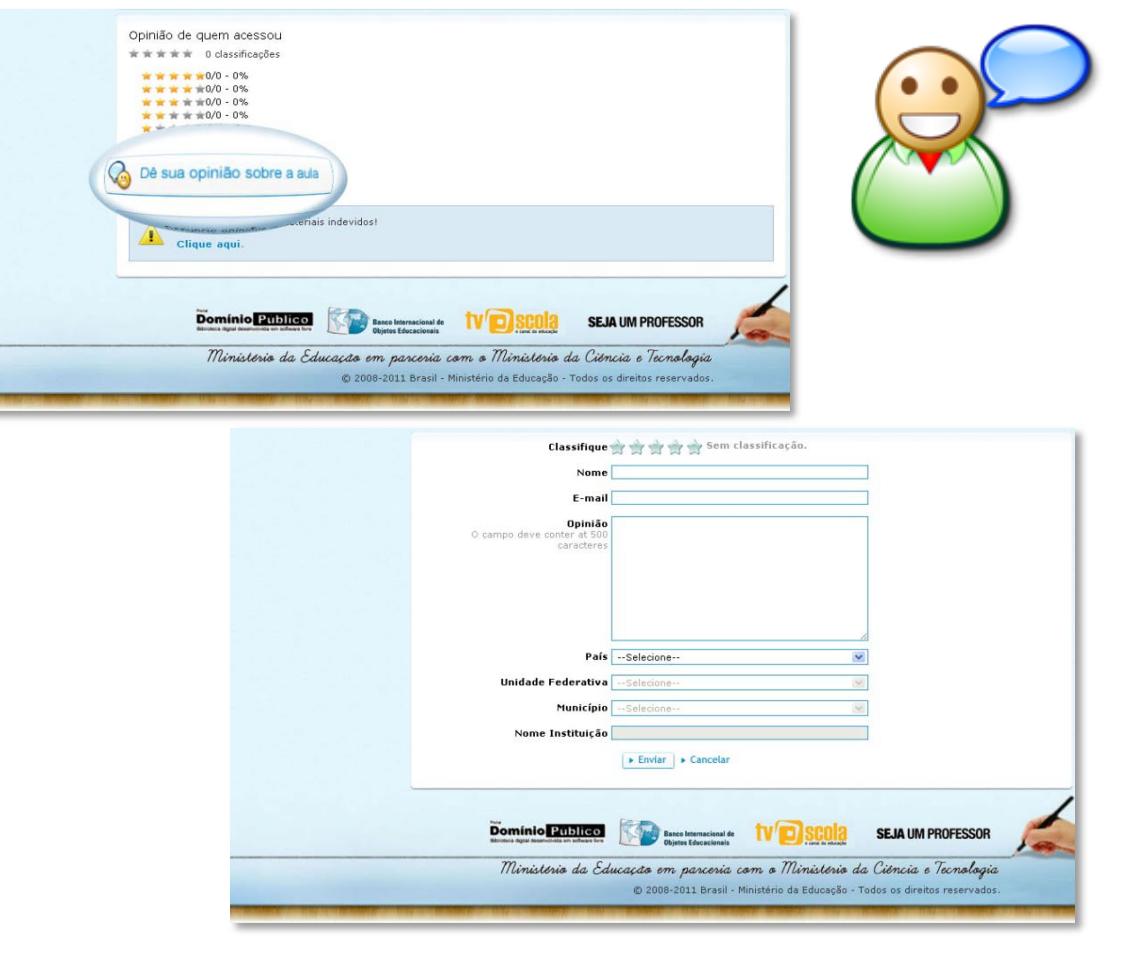

Se fizer o login no Portal, o sistema carregará seus dados automaticamente, caso contrário, preencha os campos e envie seu comentário. Aproveite e classifique a aula clicando nas estrelinhas.

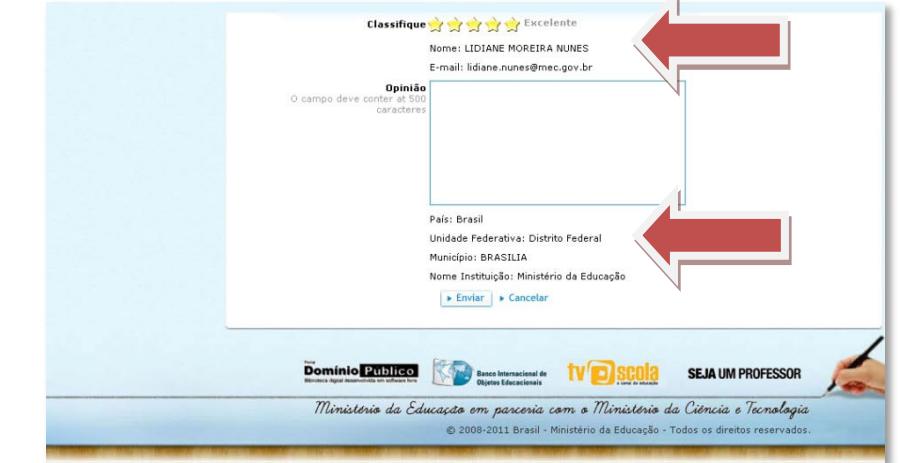

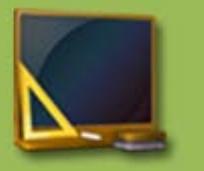

al do Profess

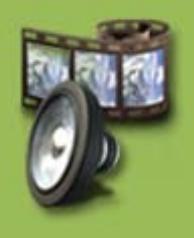

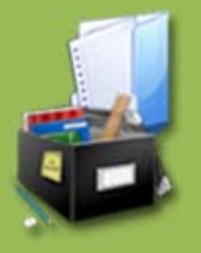

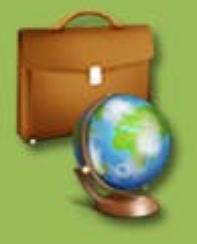

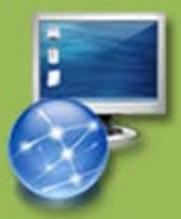

**4.** Aproveitar as sugestões de aulas publicadas para análise e reflexão em ações de capacitação, reuniões de planejamento em sua escola e outras.

**5.** Baixar a sugestão da aula para sua máquina, CD, DVD ou pendrive. Os recursos do Portal inseridos na aula são também carregados automaticamente e poderão ser acessados em outro local com ou sem internet.

**6.** Encaminhar mensagem à equipe do Portal sobre alguma informação indevida na sugestão de aula. Clique em "**Denuncie opiniões ou materiais indevidos!**", localizado ao final da aula.

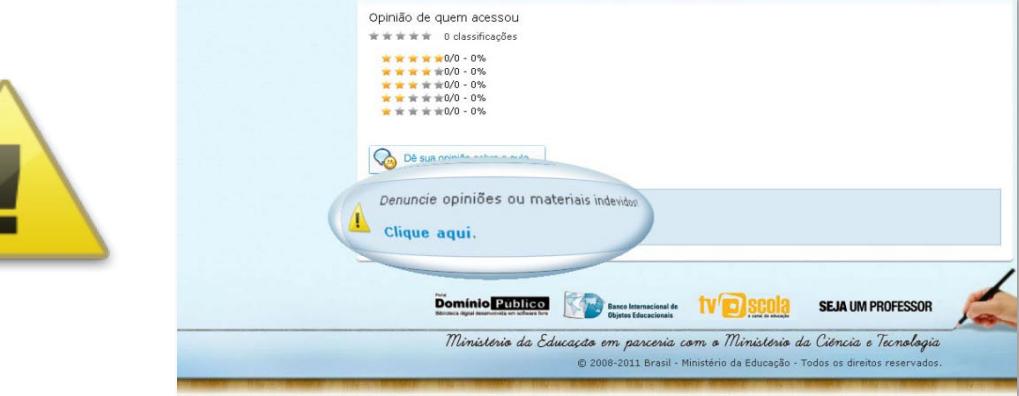

**7.** Imprimir ou baixar a sugestão de aula para leituras posteriores.

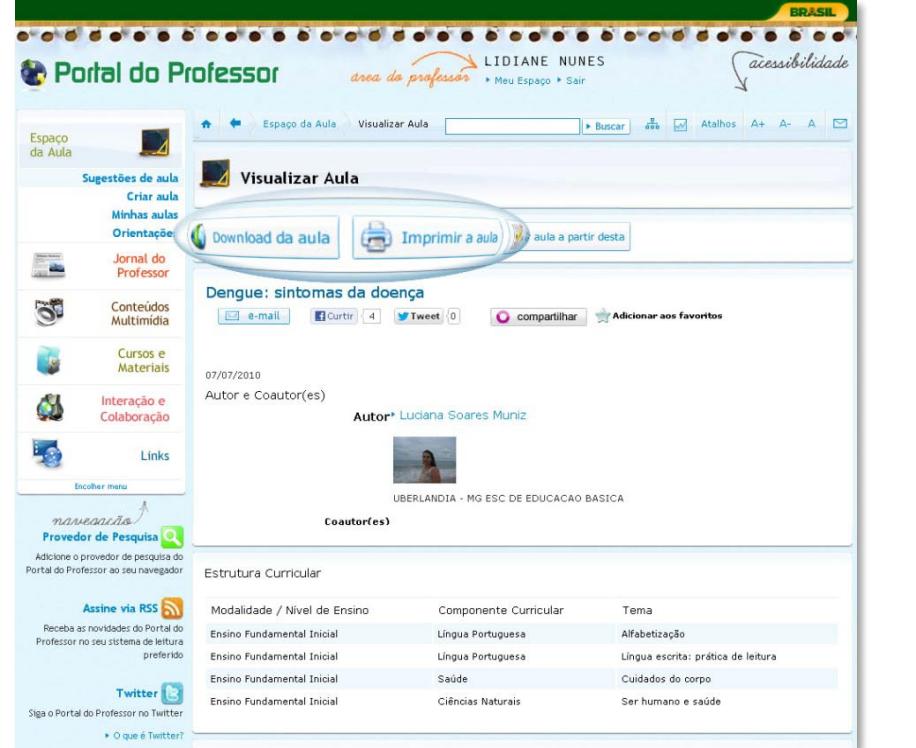

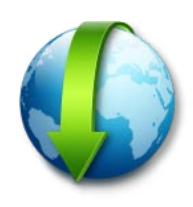

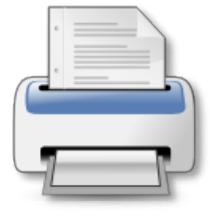

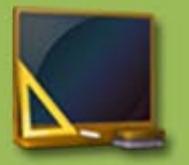

# **Acesse também:**

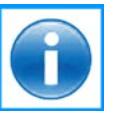

[Sobre o Portal](http://portaldoprofessor.mec.gov.br/sobre.html) - Informações sobre o Portal do Professor.

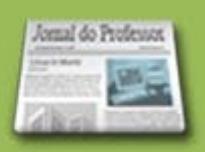

[Mapa](http://portaldoprofessor.mec.gov.br/mapa.html) - Mapa do Portal.

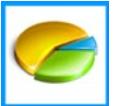

[Estatísticas](http://portaldoprofessor.mec.gov.br/estatisticas.html) - Estatísticas do Portal.

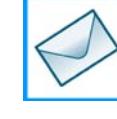

[Fale Conosco](http://portaldoprofessor.mec.gov.br/contato.html?p=geral) - Envie sugestões, dúvidas e críticas para a equipe do Portal do Professor.

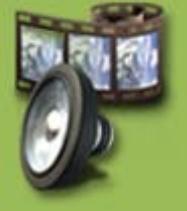

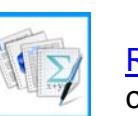

[Reflexões Pedagógicas](http://portaldoprofessor.mec.gov.br/pdf/orientacao_criando_aula.pdf) - Orientações pedagógicas que ajudarão na concepção da aula.

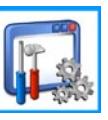

[Utilizando a Ferramenta de criação de aulas](http://portaldoprofessor.mec.gov.br/pdf/orientacao_utilizando_ferramenta.pdf) - Passo a passo do preenchimento de cada campo da ferramenta de criação de aulas.

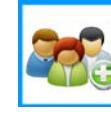

[Criando Equipes no Portal do Professor](http://portaldoprofessor.mec.gov.br/pdf/orientacao_criando_equipe.pdf) - Passo a passo sobre como criar uma equipe no Portal e elaborar uma aula em grupo.

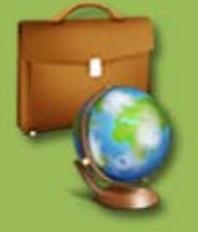

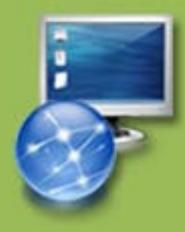